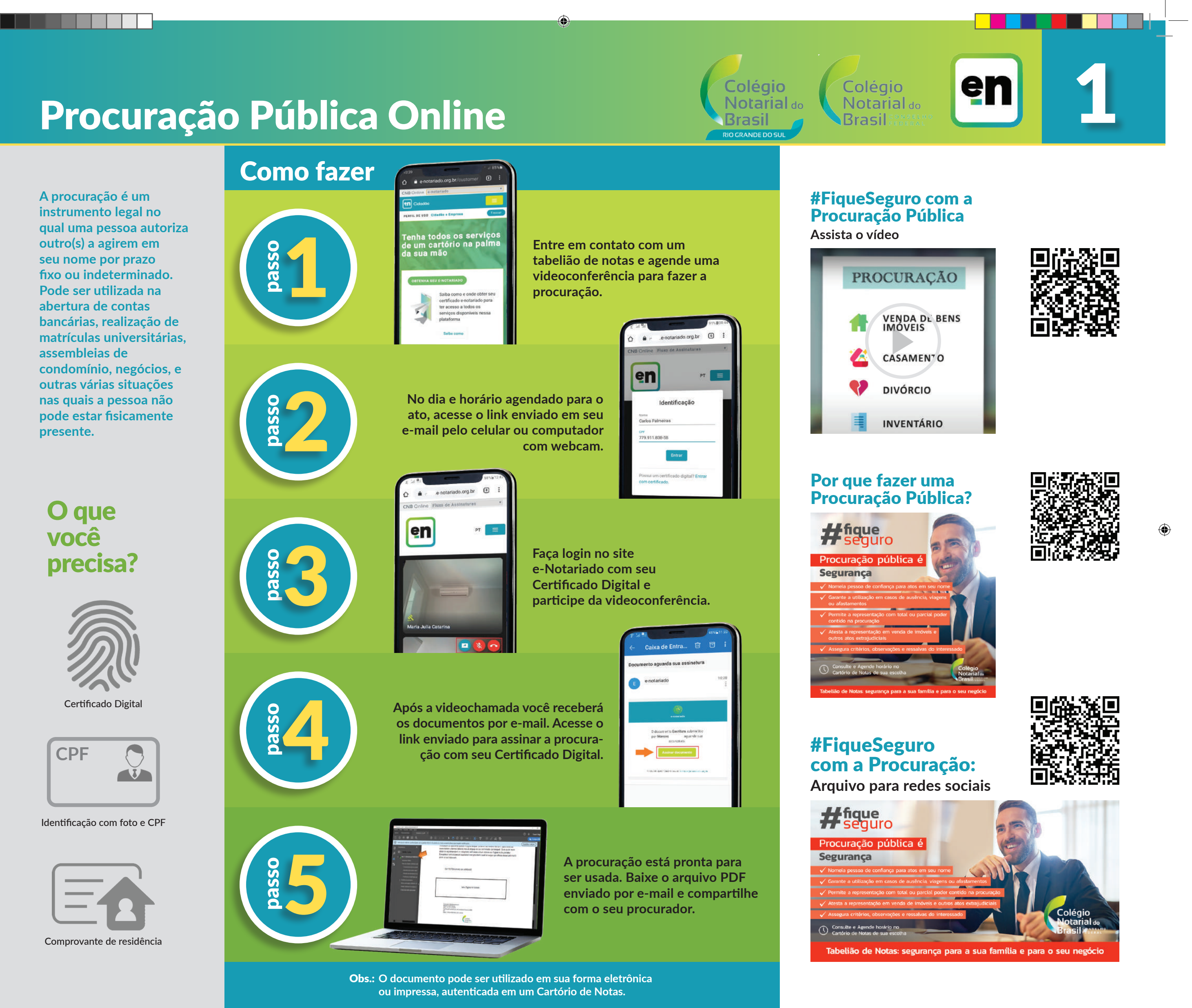

**A Escritura de Compra e Venda é o ato feito em Cartório de Notas por meio do qual uma das partes vende determinado bem (móvel ou imóvel) para outra, sendo obrigatória para a transferência de bens imóveis de valor superior a 30 salários mínimos.**

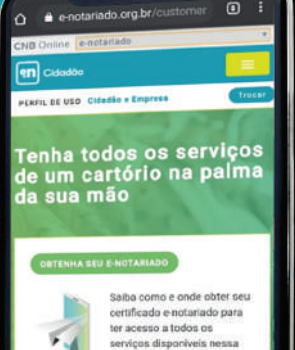

**Entre em contato com um tabelião de notas e agende uma videoconferência** 

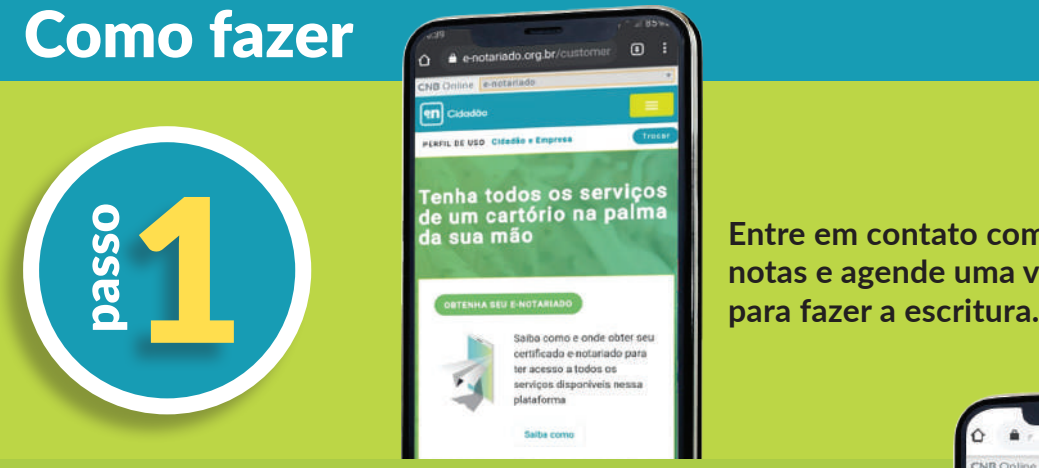

# Escritura de Compra e Venda

**Obs.: Pode ser necessária a presença de outras pessoas, como o cônjuge do vendedor que é casado sob qualquer regime de bens, exceto o da separação de bens.**

## a Escritura de Compra

## #FiqueSeguro com e Venda **Assista o vídeo**

**Colégio** 

**Brasil** 

Notarial<sub>do</sub>

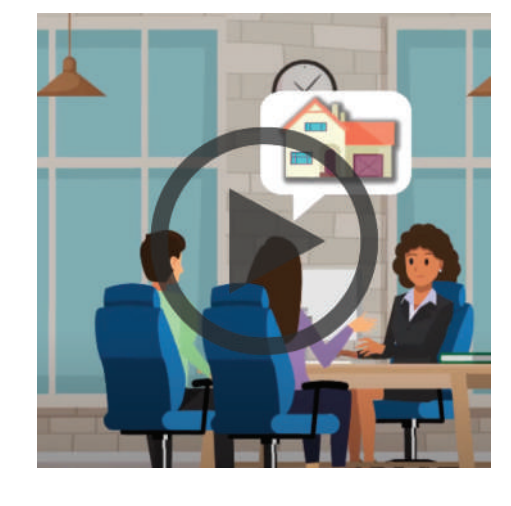

O que você precisa?

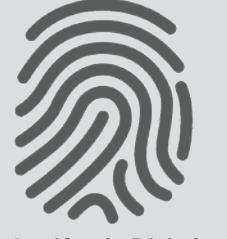

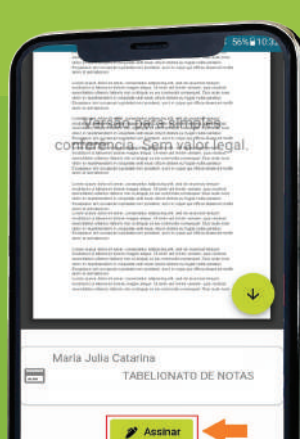

**Após a assinatura, online ou presencial da outra parte, seja comprador ou vendedor, a escritura**  está pronta e com seus efeitos está seguro.<br> **está pronta e com seus efeitos** extremente de la comprador ou vendedor, a escriture está pronta e com seus efeitos ativos. O seu negócio está seguro.

Certificado Digital

Identificação com foto e CPF

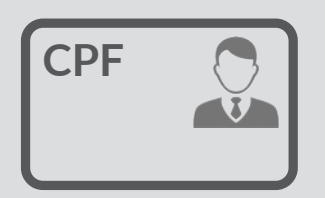

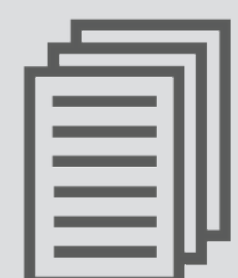

Consulte o tabelião para saber quais documentos adicionar ao requerimento.

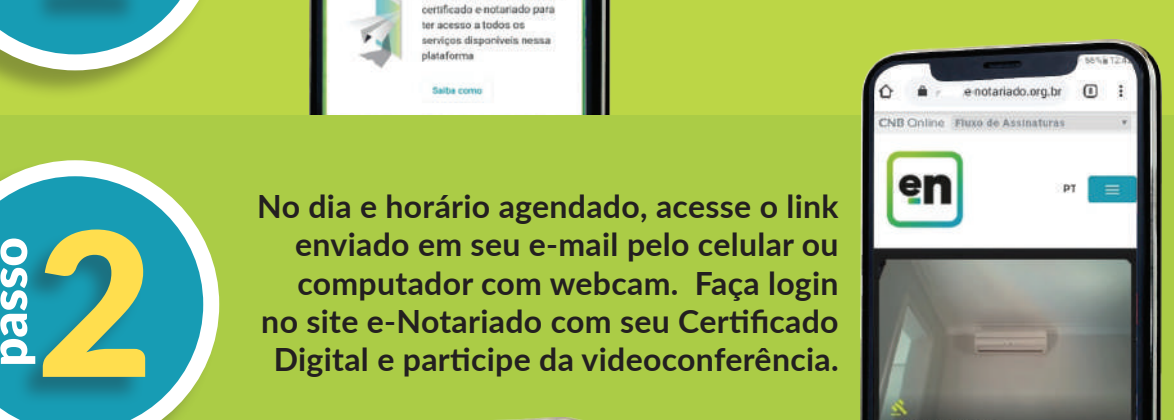

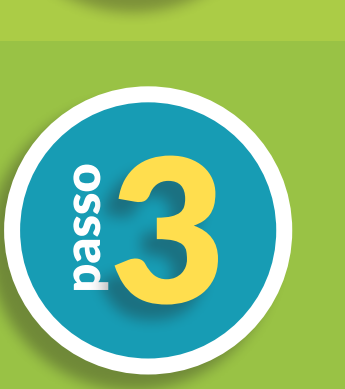

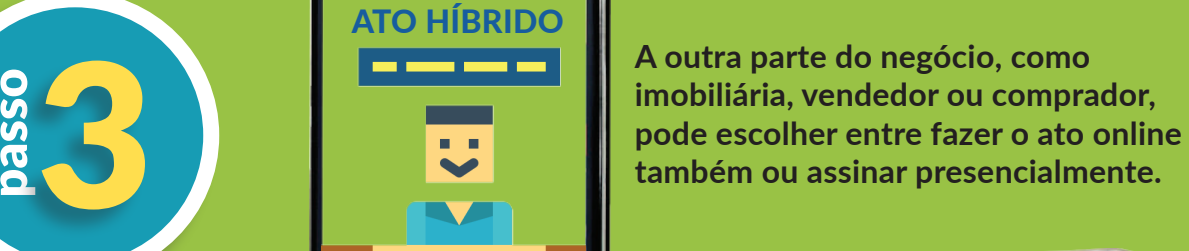

◈

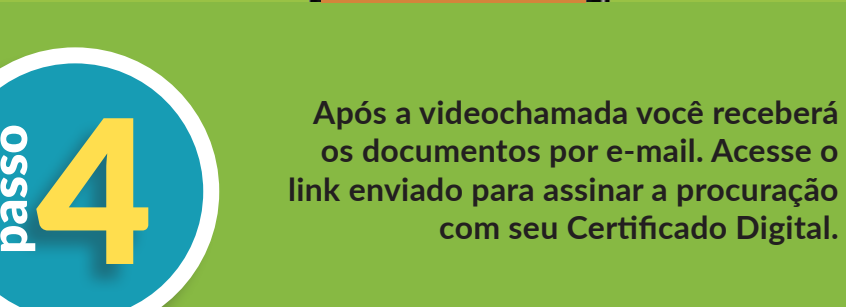

passo

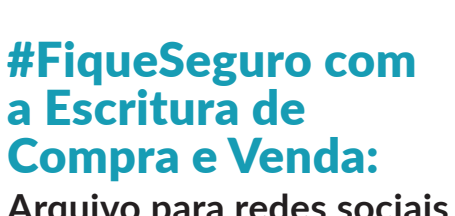

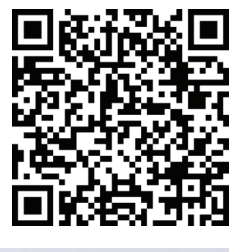

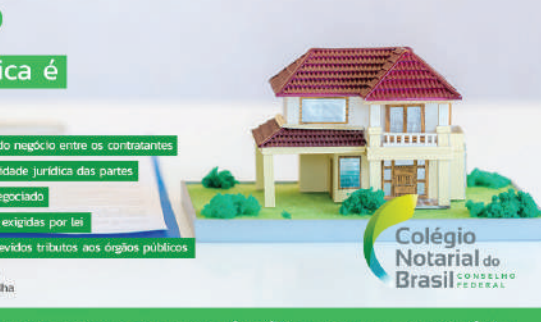

Tabelião de Notas: segurança para a sua família e para o seu negócio

## a Escritura de Compra e Venda: **Arquivo para redes sociais**

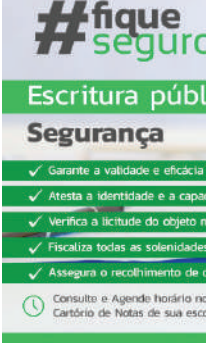

⊕

## Por que fazer uma Escritura

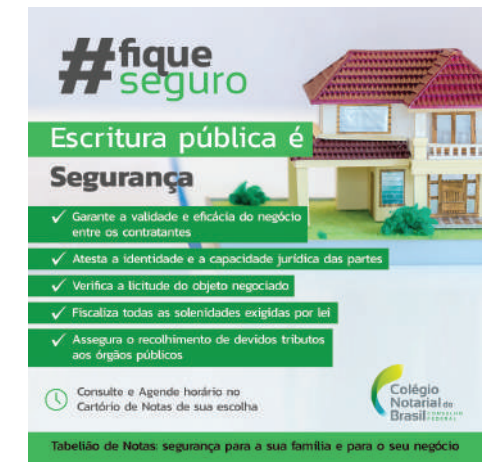

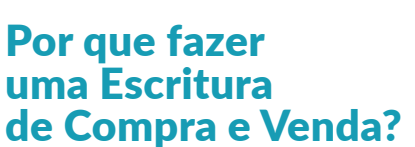

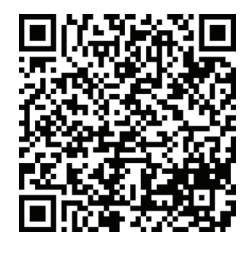

 $\bigoplus$ 

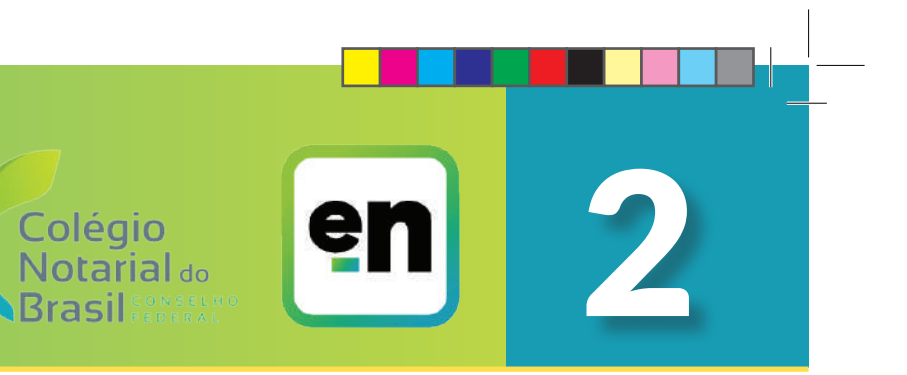

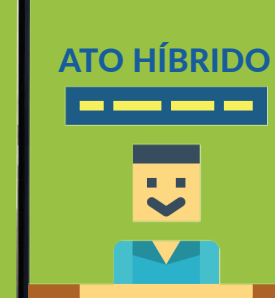

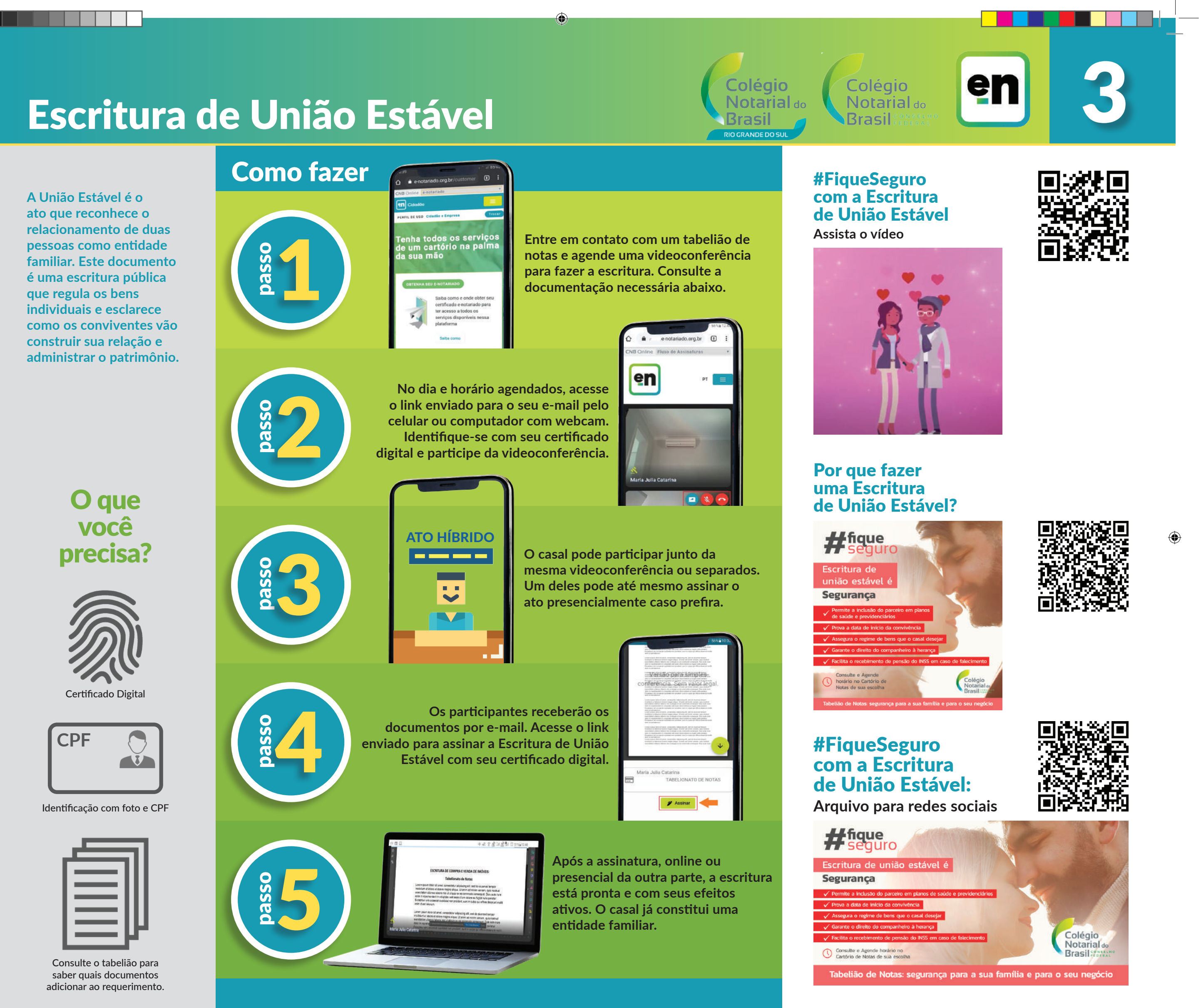

⊕

**O e-Not Assina é uma ferramenta que permite a realização do Reconhecimento de Assinatura Eletrônica em documentos digitais. Este ato atesta unicamente a autoria de uma assinatura feita por meio do Certificado Digital Notarizado, mas não analisa o teor do documento.**

. . .

**Acesse www.enotassina. com.br e clique em "Solicite Certificado Digital Notarizado". Preencha os dados e agende uma videoconferência com o tabelião para emitir seu Certificado.**

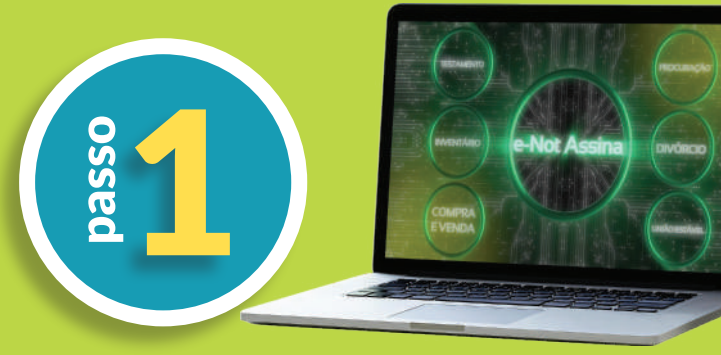

**Faça upload do documento em PDF que necessita das assinaturas e preencha os dados dos signatários. Clique em "enviar".**

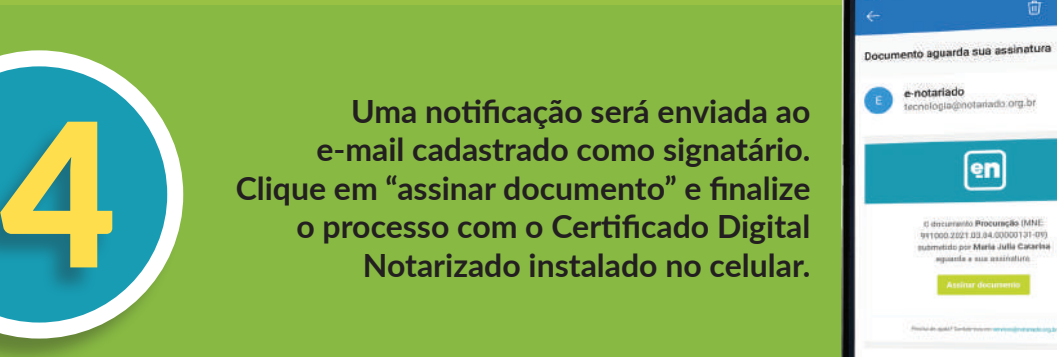

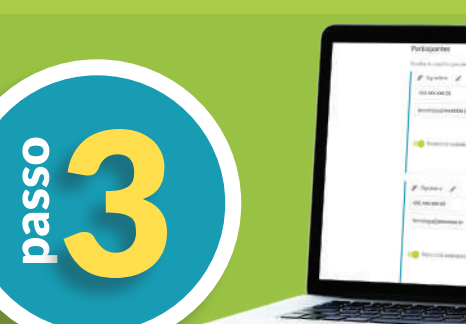

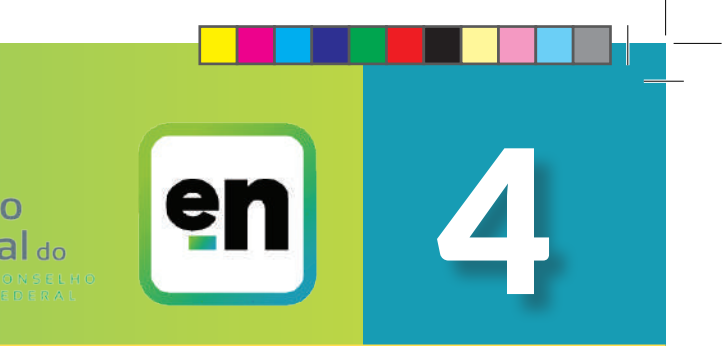

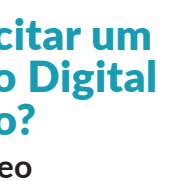

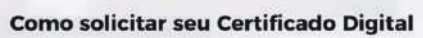

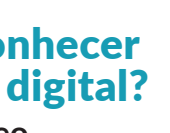

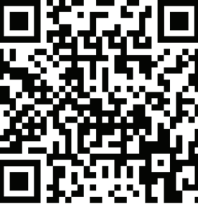

⊕

passo

passed<br>O<br>O<br>Sand

**Service** 

## Como fazer

**CESS** 

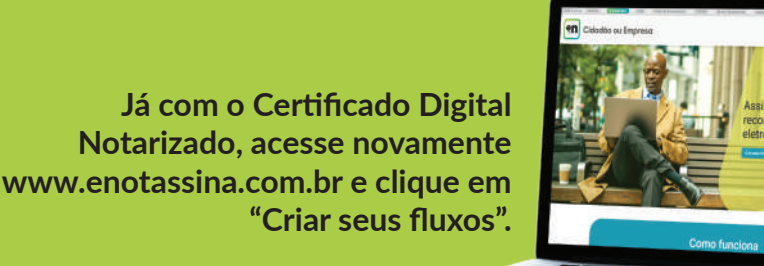

 $\bigodot$ 

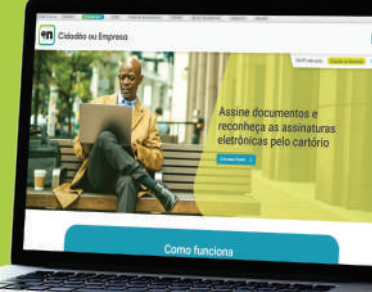

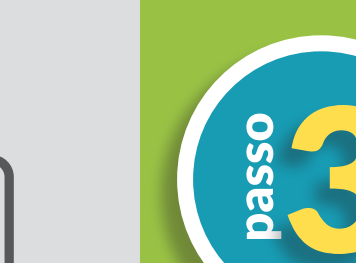

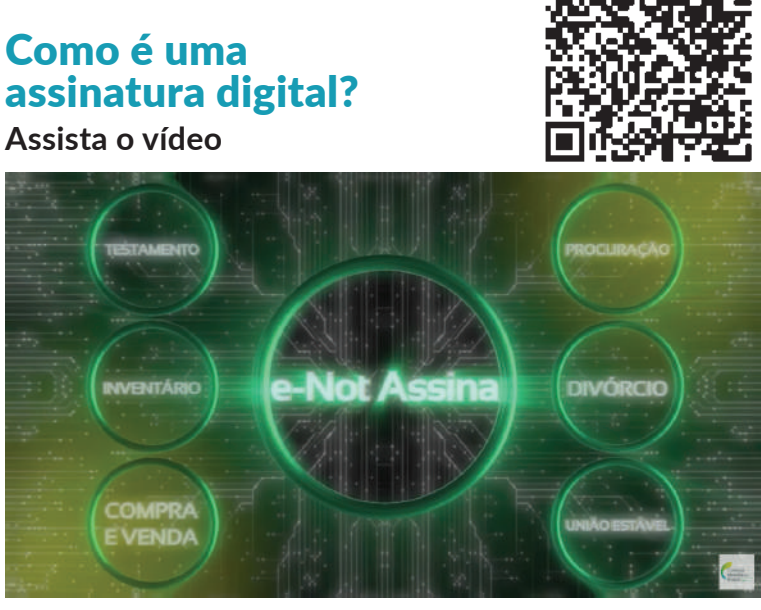

### Como solicitar um Certificado Digital Notarizado? **Assista ao vídeo**

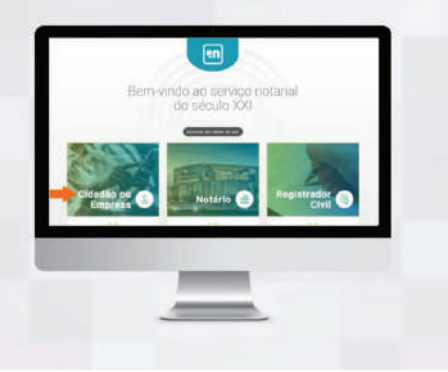

### Como reconhecer assinatura digital? **Assista ao vídeo**

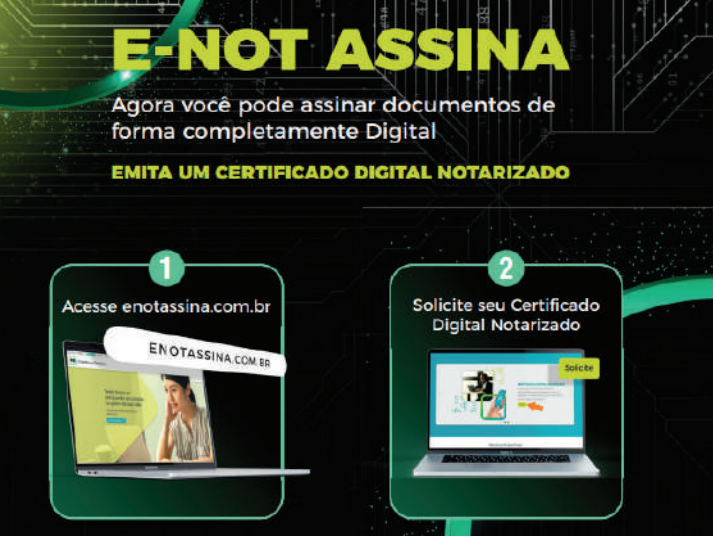

⊕

O que você precisa?

Certificado Digital Notarizado

RG e CPF

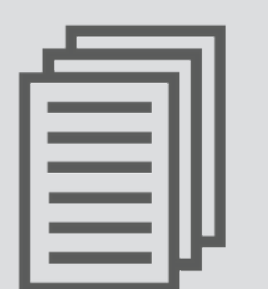

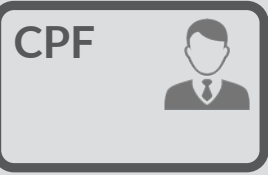

Instrumento particular em PDF

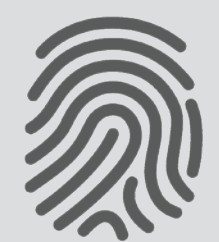

**Pronto, após todos os signatários reconhecerem suas assinaturas com o Certificado Digtial Notarizado, o download do documento será disponibilizado por 30 dias.**

# Reconhecimento de Assinatura Eletrônica

**Colégio** Notarial<sub>do</sub> **Brasil** 

Colégio **Notarial** do **Brasil** 

**Realizado por meio de escritura pública, o ato formaliza o vínculo conjugal entre as partes, que devem estar em comum acordo sobre a partilha dos bens e demais questões relativas à dissolução da união.** 

**Entre em contato com um tabelião de notas e agende uma videoconferência para fazer a escritura. Consulte a**  Fenha todos os serviços<br>de um cartório na palma<br>da sua mão<br>de um cartório na palma<br>de sua mão<br>de um cartório na palma<br>notas e agende uma videoconferê<br>para fazer a escritura. Consulte a<br>documentação necessária abaixo.

◈

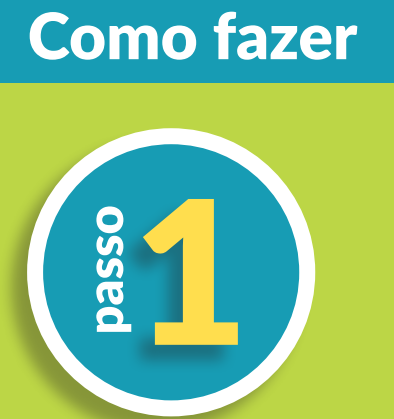

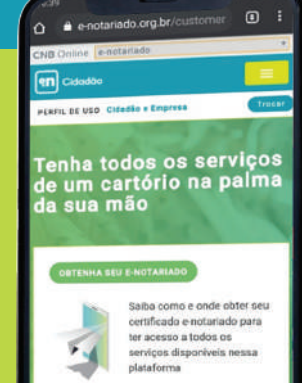

# Divórcio Extrajudicial

### #FiqueSeguro com o Divórcio Extrajudicial **Assista o vídeo**

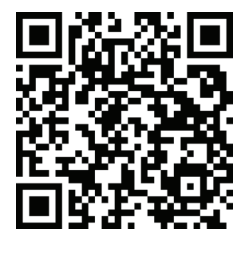

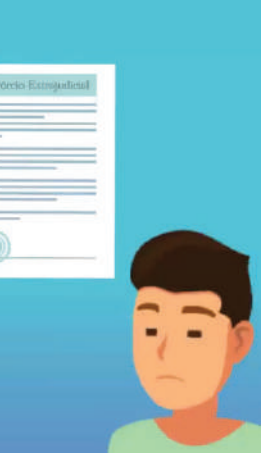

O que você precisa?

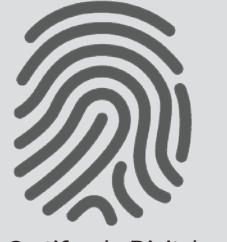

Certificado Digital

Identificação com foto e CPF

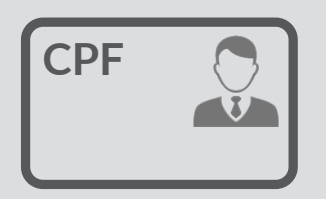

**Após a assinatura, online ou presencial da outra parte, a escritura está pronta, com seus efeitos ativos e outras questões relativas à**  presencial da outra parte, a escrit<br>de dissolução da união já resolvidas.<br>dissolução da união já resolvidas.

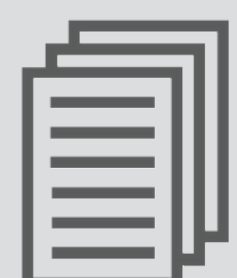

Consulte o tabelião para saber quais documentos adicionar ao requerimento.

um Divórcio Estrajudicial? f<sub>ague</sub>

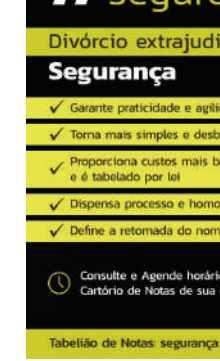

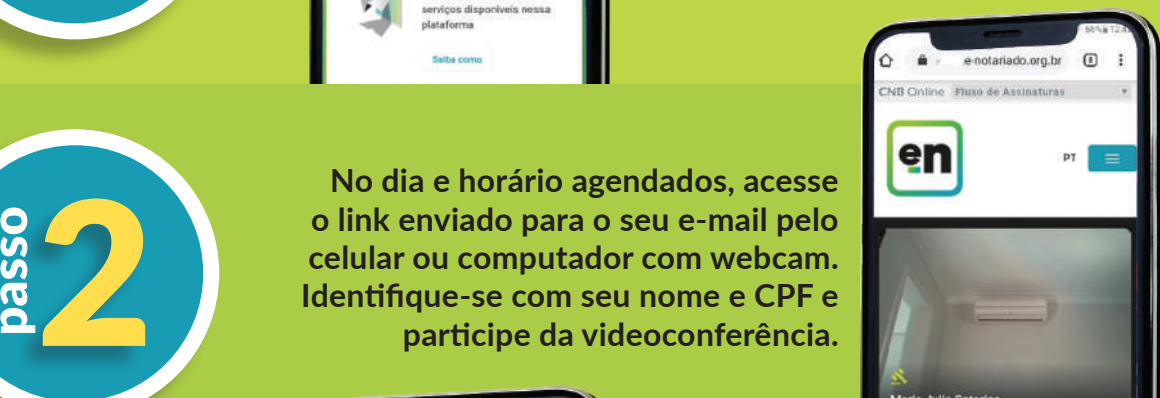

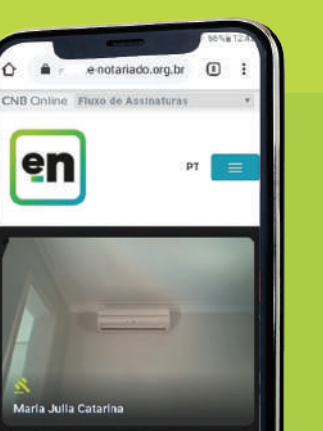

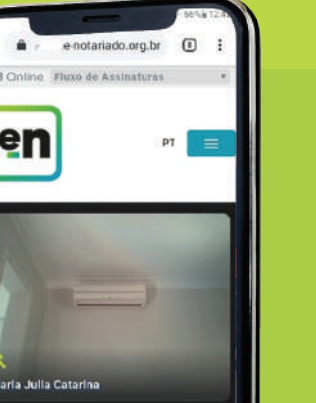

**Colégio** 

**Brasil** 

Notarial<sub>do</sub>

**O casal pode participar junto da** 

**mesma videoconferência ou separados. Um deles pode até mesmo assinar o** 

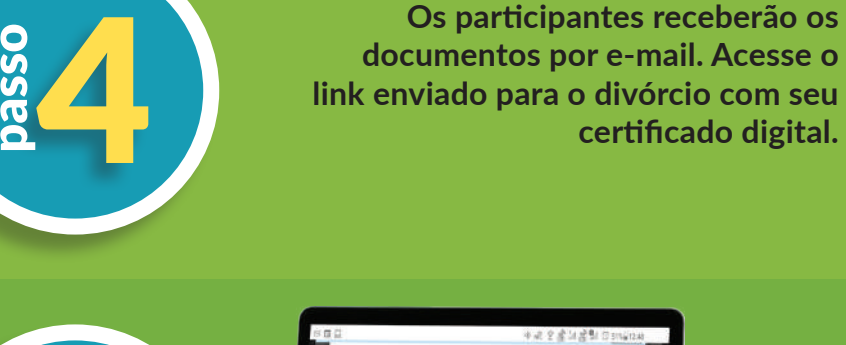

participar junto da mesma videoconferência ou sepa<br>de la mesma videoconferência ou sepa<br>do presencialmente caso prefira.<br>do presencialmente caso prefira.

## #FiqueSeguro com o Divórcio Extrajudicial:

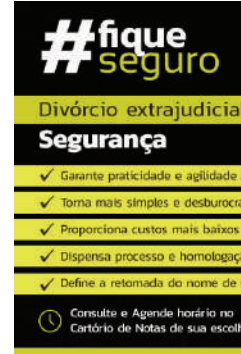

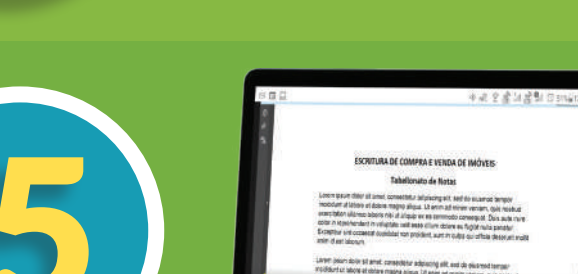

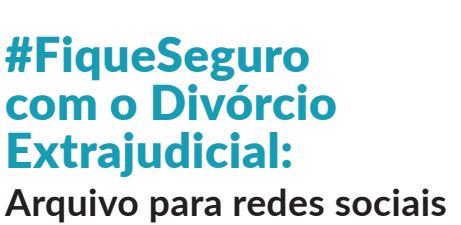

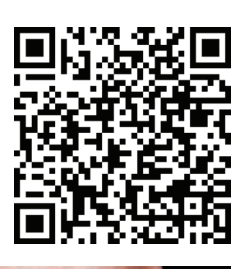

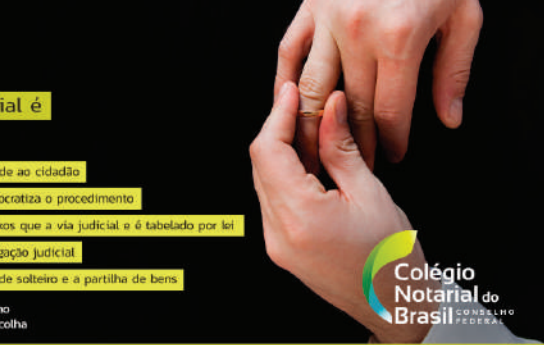

Tabelião de Notas: segurança para a sua família e para o seu negócio

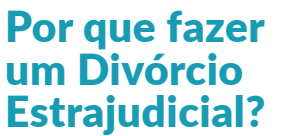

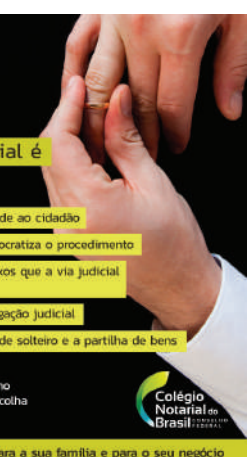

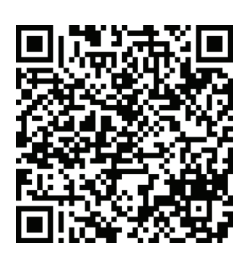

 $\bigoplus$ 

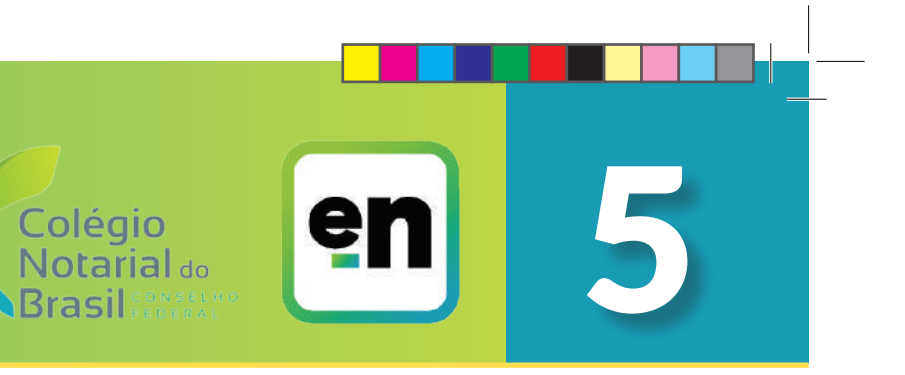

ATO HÍBRIDO

**Obs.: O casal não pode tewr relativas a filhos menores ou incapazes. Se houver, é obrigatória a petição ao Poder Judiciário.**

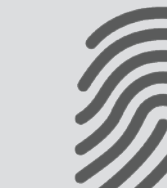

⊕

# **Testamento**

. .

**Fazer um testamento, para muitas pessoas, pode parecer algo distante da realidade ou de mau agouro, pois lembra a morte. Na verdade, é um ato de amor e proteção das suas vontades e dos interesses das pessoas que você ama. Além disso, com a ajuda de um notário, é muito simples de providenciar.** 

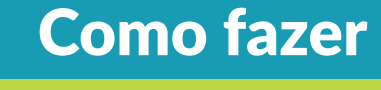

**Entre em contato com um tabelião de notas e agende uma videoconferência** 

en

779.911.838-58

 $\bigoplus$ 

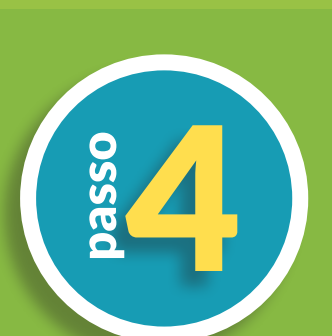

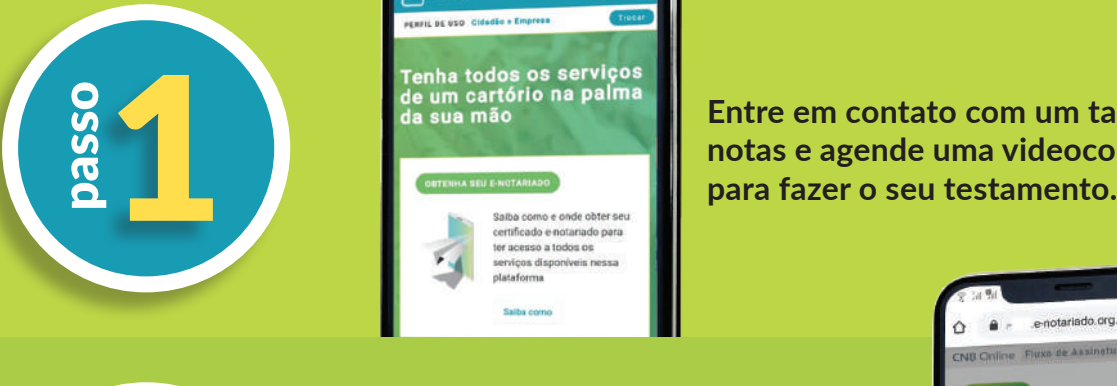

#FiqueSeguro com o **Testamento Assista o vídeo**

**Colégio** 

**Brasil** 

Notarial<sub>do</sub>

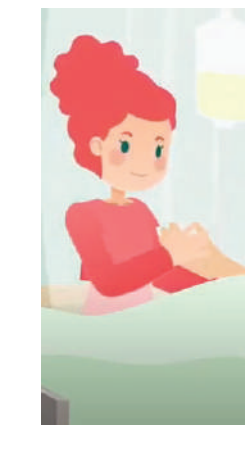

**Após a videochamada você receberá os documentos por e-mail. Acesse o link enviado para assinar o testamento**  Após a videochamada você receberá<br>os documentos por e-mail. Acesse o<br>link enviado para assinar o testamento<br>com seu Certificado Digital.

O que você precisa?

 $\bigoplus$ 

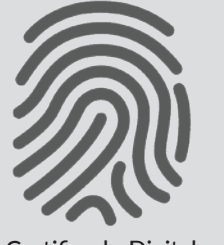

Certificado Digital

Identificação com foto e CPF

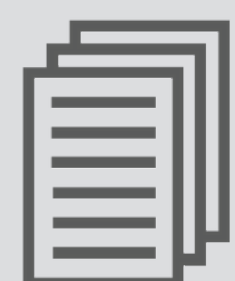

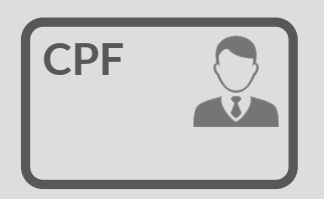

Consulte o tabelião para saber quais documentos adicionar ao requerimento.

## #FiqueSeguro com o **Testamento**

**#figue** Testamento é **Segurança** 

Consulte e Agende horário no<br>Cartório de Notas de sua escolha

**No dia e horário agendado para o ato, acesse o link enviado em seu e-mail pelo celular ou computador com** 

**webcam. Identifique-se com seu nome e** 

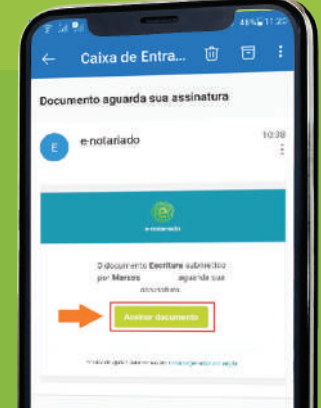

Fortune de la provincia de litígios futuros.<br>Están está pronto está pronto.<br>Baixe o arquivo PDF enviado por e-mail, pois você e sua fa<br>já estão seguros prevenidos de litígios futuros.

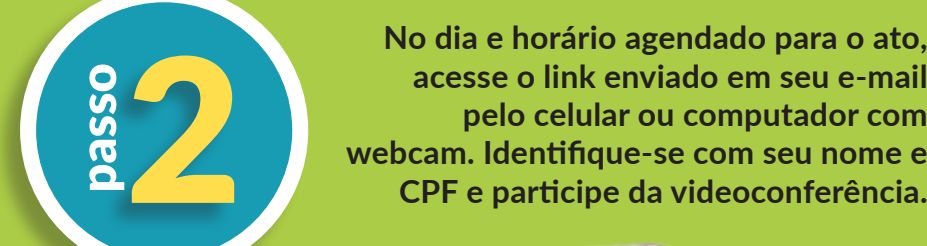

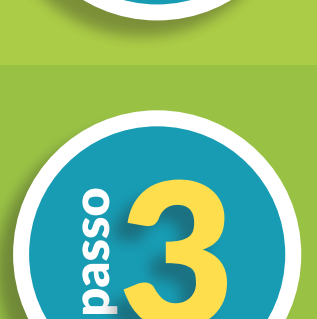

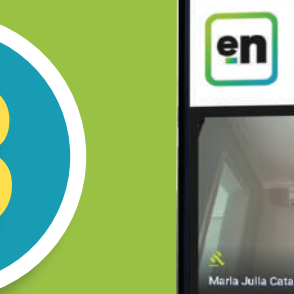

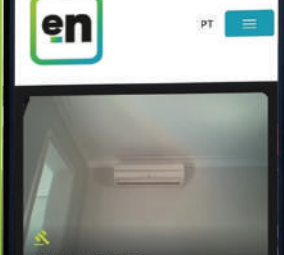

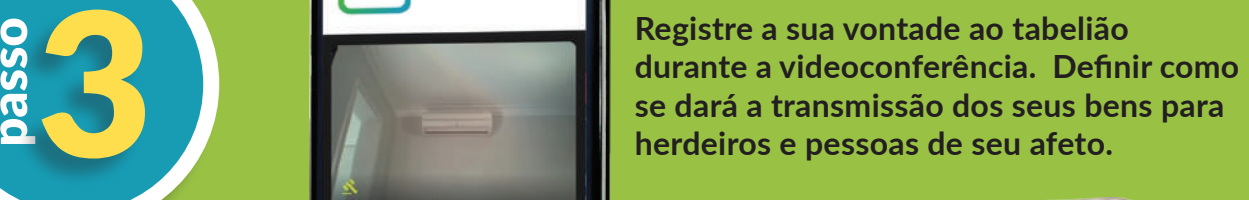

**O testamento está pronto. Baixe o arquivo PDF enviado por e-mail, pois você e sua família** 

passo

**Arquivo para redes sociais**

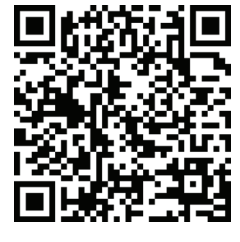

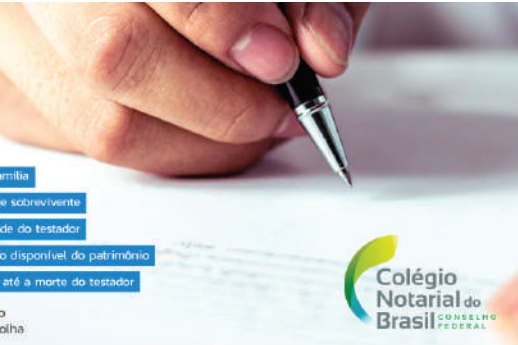

Tabelião de Notas: segurança para a sua família e para o seu negócio

### Por que fazer um Testamento?

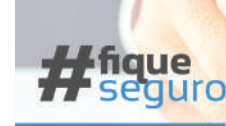

Testamento é **Segurança** 

Consulte e Agende horário no<br>Cartório de Notas de sua escolh

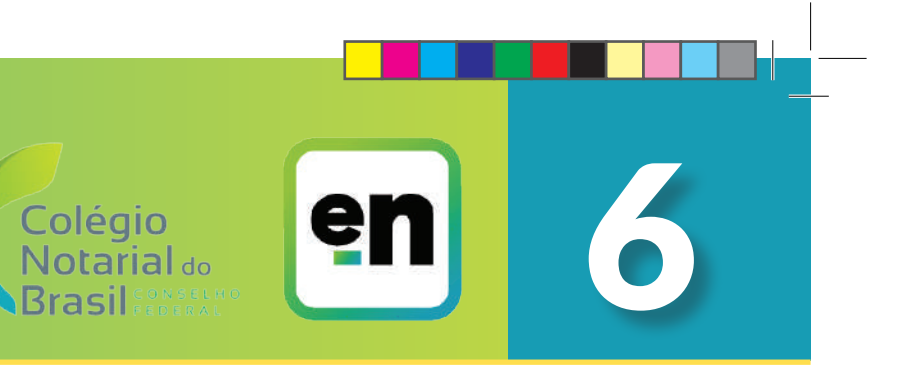

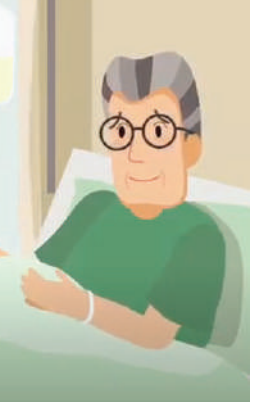

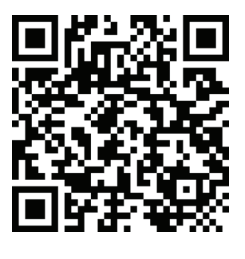

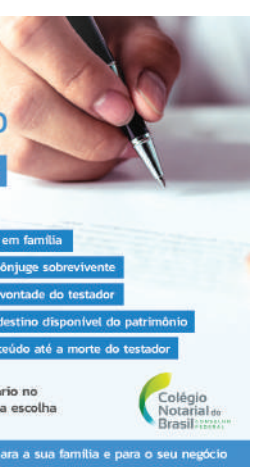

![](_page_5_Picture_38.jpeg)

![](_page_5_Picture_39.jpeg)

**A Doação é o contrato no qual o interessado, por liberalidade, transfere do seu patrimônio bens ou vantagens para outra pessoa. O ato pode ser usado para antecipar a herança dos filhos, proteger e dar autonomia para os negócios e patrimônio da família, inclusive podendo garantir reserva de usufruto ditada pelo doador.** 

## Como fazer

![](_page_6_Picture_10.jpeg)

![](_page_6_Picture_11.jpeg)

![](_page_6_Picture_12.jpeg)

![](_page_6_Picture_13.jpeg)

**No dia e horário agendado para o ato, acesse o link enviado em seu e-mail pelo celular ou computador com webcam. Identifique-se com seu nome e**  e de l'altre de l'altre de l'altre de l'altre de l'altre de l'altre de l'altre de l'altre de l'altre de l'altre de l'altre de l'altre de l'altre de l'altre de l'altre de l'altre de l'altre de l'altre de l'altre de l'altre

![](_page_6_Picture_19.jpeg)

![](_page_6_Picture_20.jpeg)

**Entre em contato com um tabelião de notas e agende uma videoconferência** 

 $\bigoplus$ 

![](_page_6_Picture_26.jpeg)

![](_page_6_Picture_27.jpeg)

**Registre a sua vontade durante a videoconferência. Defina se a doação terá alguma clausula especial ou fator condicional. Um terreno pode ser doado exclusivamente para a construção**  parties de uma escola, por exemplo.<br>El passo de uma escola, por exemplo.<br>El partie de uma escola, por exemplo.

![](_page_6_Picture_29.jpeg)

![](_page_6_Picture_15.jpeg)

# Doação

### #FiqueSeguro

com a Doação

**Colégio** 

**Brasil** 

Notarial<sub>do</sub>

**Assista o vídeo**

O que você precisa?

⊕

![](_page_6_Picture_3.jpeg)

Certificado Digital

![](_page_6_Picture_5.jpeg)

Identificação com foto e CPF

**Assim que o donatário a assinar, seja online ou presencialmente, a escritura pública de Doação estará**  Assim que o donatário a assi<br>
seja online ou presencialmen<br>
escritura pública de Doação<br>
pronta. Baixe o arquivo PDF<br>
enviado por e-mail.

![](_page_6_Picture_7.jpeg)

Consulte o tabelião para saber quais documentos adicionar ao requerimento.

![](_page_6_Picture_22.jpeg)

![](_page_6_Picture_14.jpeg)

 $\overline{\mathbf{e}}$ 

#FiqueSeguro com a

Doação:

![](_page_6_Picture_31.jpeg)

**Arquivo para redes sociais**

![](_page_6_Picture_45.jpeg)

![](_page_6_Picture_46.jpeg)

Tabelião de Notas: segurança para a sua família e para o seu negócio

Por que fazer uma Doação?

Segurança

![](_page_6_Picture_38.jpeg)

![](_page_6_Picture_39.jpeg)

![](_page_6_Picture_40.jpeg)

![](_page_6_Picture_41.jpeg)

![](_page_6_Picture_42.jpeg)

![](_page_6_Picture_35.jpeg)

**Obs.: A escritura pública de Doação é obrigatória para transferência de bens imóveis com valor superior a 30 salários mínimos.**

![](_page_7_Picture_0.jpeg)

⊕

**Caso um pai biológico não conste no registro de um filho e queira fazer isso tardiamente, reconhecendo de forma legal a filiação, poder realizar o ato por meio da escritura pública de reconhecimento de paternidade. É possível também fazer o reconhecimento de filiação afetiva, ou seja, de uma pessoa sem vínculo biológico.** 

**No dia e horário agendado para o ato, acesse o link enviado em seu e-mail pelo celular ou computador com webcam. Identifique-se com seu nome e**  acesse o link enviado em seu e-mail<br>pelo celular ou computador com<br>webcam. Identifique-se com seu nome e<br>CPF e participe da videoconferência.

**Entre em contato com um tabelião de notas e agende uma videoconferência** 

len

 $\hat{\mathbf{\Theta}}$ 

![](_page_8_Picture_9.jpeg)

![](_page_8_Picture_11.jpeg)

**Pai e mãe precisam assinar o ato, assim como o filho se for maior de 18 anos, mas um deles pode participar da videoconferência juntos, ou irem ao**  al de de la mos, mas un deles pode participar da videoconferência juntos, ou irem ao cartório presencialmente caso prefiram.

# Reconhecimento de Paternidade

### #FiqueSeguro com o Reconhecimento de Paternidade **Assista o vídeo**

**Colégio** 

**Brasil** 

Notarial<sub>do</sub>

![](_page_8_Picture_20.jpeg)

O que você precisa?

⊕

![](_page_8_Picture_3.jpeg)

Certificado Digital

Documento de identificação com foto e CPF

![](_page_8_Picture_7.jpeg)

![](_page_8_Picture_5.jpeg)

Consulte o tabelião para saber quais documentos adicionar ao requerimento.

**O ato está pronto. Baixe o arquivo PDF enviado por e-mail e use-o para indicar a condição na certidão de nasciemnto da pessoa reconhecida..**<br> **na certidão de nasciemnto da pessoa reconhecida..** 

## #FiqueSeguro com o Reconhecimento de Paternidade: **Arquivo para redes sociais**

![](_page_8_Picture_25.jpeg)

## Por que fazer um Reconhecimento de Paternidade?

![](_page_8_Picture_23.jpeg)

![](_page_8_Picture_27.jpeg)

![](_page_8_Picture_28.jpeg)

![](_page_8_Picture_30.jpeg)

![](_page_8_Picture_31.jpeg)

![](_page_8_Picture_32.jpeg)

![](_page_8_Picture_33.jpeg)

Tabelião de Notas: segurança para a sua família e para o seu negócio

**Após a videochamada você receberá os documentos por e-mail. Acesse o link enviado para assinar o Reconhecimento de Paternidade com** 4 **seu Certificado Digital.** 

![](_page_8_Picture_17.jpeg)

![](_page_8_Picture_15.jpeg)

passo

ato híbrido

**Quem namora nem sempre está disposto a pensar em casamento ou assumir uma união estável. O Contrato de Namoro, feito por Escritura Pública, é a solução neste caso, pois oficializa o relacionamento e assegura que o casal não tem objetivo de constituir família, protegendo a divisão de bens das duas pessoas em caso de separação ou morte.**

**Entre em contato com um tabelião de notas e agende uma videoconferência** 

◈

![](_page_9_Picture_11.jpeg)

**O casal pode participar junto da mesma videoconferência ou separados. Um deles pode até mesmo assinar o ato**  participar junto de la conferência ou separado de la conferência ou separado del se pode até mesmo assina presencialmente caso prefira.

# Contrato de Namoro

Colégio Notarial<sub>do</sub> **Brasil** 

Colégio **Notarial** do Brasil

#FiqueSeguro com o Contrato de Namoro **Assista o vídeo**

![](_page_9_Picture_22.jpeg)

O que você precisa?

⊕

![](_page_9_Picture_5.jpeg)

Certificado Digital

**Os participantes receberão os documentos por e-mail. Acesse o link enviado para assinar o Contrato de**  Os participantes receberão os<br>documentos por e-mail. Acesse o link<br>enviado para assinar o Contrato de<br>Namoro com seu certificado digital.

![](_page_9_Picture_18.jpeg)

Documento de identificação com foto e CPF

![](_page_9_Picture_9.jpeg)

![](_page_9_Picture_7.jpeg)

 Consulte o tabelião para saber quais documentos adicionar ao requerimento.

![](_page_9_Picture_13.jpeg)

## #FiqueSeguro com o Contrato de Namoro:

![](_page_9_Picture_290.jpeg)

**Arquivo para redes sociais**

![](_page_9_Picture_37.jpeg)

![](_page_9_Picture_38.jpeg)

Por que fazer um Contrato de Namoro?

![](_page_9_Picture_291.jpeg)

**Após a assinatura, online ou presencial da outra parte, a escritura está pronta e com seus efeitos ativos. O patrimônio do**  presencial da outra parte, a<br>escritura está pronta e com seus<br>efeitos ativos. O patrimônio do<br>casal já está "blindado" em caso<br>do relacionamento chegar ao fin **do relacionamento chegar ao fim.**

passo

ato híbrido

**Obs.: O Contrato de Namoro não tem consequências jurídicas, por isso, caso o relacionamento chegue ao fim, não há necessidade de se enfrentar processos como partilha de bens.**

![](_page_9_Picture_28.jpeg)

![](_page_9_Picture_30.jpeg)

![](_page_9_Picture_32.jpeg)

![](_page_9_Picture_33.jpeg)

![](_page_9_Picture_34.jpeg)

![](_page_9_Picture_35.jpeg)

**No Brasil, o regime legal de bens padrão é o de comunhão parcial de bens. Se os noivos ou os companheiros quiserem definir outro regime, como comunhão ou separação de bens, deverão fazêlo por meio do pacto antenupcial. Por meio deste contrato, também é possível misturar alguns aspectos dos diversos regimes previstos em lei, elegendo um modelo exclusivo para o casal.**

**Entre em contato com um tabelião de notas e agende uma videoconferência**  Tenha todos os serviços de um cartório na palma<br>da sua mão<br>de serviços de algoridades de algoridades de algoridades de encortados de algoridades de encortados para fazer a escritura.

◈

**No dia e horário agendados, acesse o link enviado para o seu e-mail pelo celular ou computador com webcam. Identifique-se com seu certificado**  o link enviado para o seu e-mail pelo<br>celular ou computador com webcam.<br>Identifique-se com seu certificado<br>digital e participe da videoconferência.

![](_page_10_Picture_11.jpeg)

# Pacto Antenupcial

**Colégio** Notarial<sub>do</sub> **Brasil** 

Colégio **Notarial** do *<u><b>Srasil</u>* 

O que você precisa?

⊕

![](_page_10_Picture_5.jpeg)

Certificado Digital

Documento de identificação com foto e CPF

![](_page_10_Picture_9.jpeg)

![](_page_10_Picture_7.jpeg)

Consulte o tabelião para saber quais documentos adicionar ao requerimento participar junto de la conferência ou separado de la conferência ou separado del se pode até mesmo assina presencialmente caso prefira. ato híbrido

**O casal pode participar junto da mesma videoconferência ou separados. Um deles pode até mesmo assinar o ato** 

en

**Os participantes receberão os documentos por e-mail. Acesse o link enviado para assinar o Pacto**  Os participantes receberão os<br>documentos por e-mail. Acesse o link<br>enviado para assinar o Pacto<br>Antenupcial com seu certificado<br>digital. **digital.** 

![](_page_10_Picture_18.jpeg)

passo

**Após a assinatura, online ou presencial da outra parte, a escritura está pronta e com seus efeitos ativos. O casal já está** presencial da outra parte escritura está pronta e c<br>de de benso de de benseixen de benseixen estabelecido e garantidade estabelecido e garantidade estabelecido e garantidade e de benseixen e de benseixen e de benseixen e d **estabelecido e garantido.**

passo

![](_page_10_Picture_28.jpeg)

![](_page_10_Picture_30.jpeg)

![](_page_10_Picture_33.jpeg)

![](_page_10_Picture_34.jpeg)

![](_page_10_Picture_35.jpeg)

### #FiqueSeguro com o Pacto Antenupcial **Assista o vídeo**

![](_page_10_Picture_21.jpeg)

## #FiqueSeguro com o Pacto antenupcial

![](_page_10_Picture_26.jpeg)

**Arquivo para redes sociais**

![](_page_10_Picture_37.jpeg)

![](_page_10_Picture_38.jpeg)

Tabelião de Notas: segurança para a sua família e para o seu negócio

## Por que fazer um Pacto Antenupcial?

# $H<sub>sequence</sub>$

eguranca

**A Usucapião é uma das formas de aquisição de alguns direitos reais, sendo o mais importante deles o direito de propriedade. Este ato formaliza a posse mansa e pacífica do imóvel e se baseia essencialmente na concordância dos envolvidos, requerendo um advogado e a realização de uma Ata Notarial que atesta a situação com fé-pública.**

**Entre em contato com um tabelião de notas do município em que se encontra o imóvel e agende uma** 

◈

**A Usucapião é feita a partir de uma Ata Notarial que consta a declaração do tempo de posse do interessado e da inexistência de ação possessória. O ato também envolve a análise da documentação apresentada e a manifestação**  al do interessado e da inexistência de ação **do Estado e da inexistência de ação de Sal**do dos confrontantes e do Poder Público.

![](_page_11_Picture_11.jpeg)

# Usucapião Extrajudicial

O que você precisa?

⊕

![](_page_11_Picture_3.jpeg)

Certificado Digital

Documento de identificação com foto e CPF

![](_page_11_Picture_7.jpeg)

![](_page_11_Picture_5.jpeg)

Consulte o tabelião para saber quais documentos adicionar ao requerimento

**Após a videochamada, você receberá os documentos por e-mail. Acesse o link enviado para assinar a procuração**  Após a videochamada, você receberá<br>os documentos por e-mail. Acesse o<br>link enviado para assinar a procuração<br>com seu Certificado Digital.

![](_page_11_Picture_18.jpeg)

**Após a assinatura online, a Usucapião estará pronta e com seus efeitos ativos. O interessado**  então terá posse do imóvel prevestido de segurança jurídica.<br> **então terá posse do imóvel prevestido de segurança jurídica.** 

![](_page_11_Picture_13.jpeg)

![](_page_11_Picture_28.jpeg)

![](_page_11_Picture_30.jpeg)

![](_page_11_Picture_31.jpeg)

![](_page_11_Picture_32.jpeg)

![](_page_11_Picture_33.jpeg)

![](_page_11_Picture_34.jpeg)

Tabelião de Notas: segurança para a sua família e para o seu negócio

#FiqueSeguro com a Usucapião **Assista o vídeo**

Colégio

**Brasil** 

Notarial<sub>do</sub>

![](_page_11_Picture_21.jpeg)

## Por que fazer uma Usucapião?

![](_page_11_Picture_297.jpeg)

#FiqueSeguro com a

![](_page_11_Picture_25.jpeg)

passo

ato híbrido

enviado para o seu e man pelo ecidad<br>ou computador com webcam. Faça login<br>no site e-Notariado com seu Certificado<br>Digital e participe da videoconferência<br>junto de seu advogado.

![](_page_11_Picture_9.jpeg)

![](_page_11_Picture_10.jpeg)

**A emancipação é o ato pelo o qual os pais podem emancipar filhos a partir de 16 anos para que eles tenham plena capacidade civil e operem os seus negócios sem necessitar de autorização. O ato é feito por meio de Escritura Pública e é irrevogável.**

. .

# Emancipação

## #FiqueSeguro

com a

![](_page_12_Picture_12.jpeg)

Emancipação **Assista o vídeo**

![](_page_12_Picture_19.jpeg)

![](_page_12_Picture_20.jpeg)

![](_page_12_Picture_21.jpeg)

![](_page_12_Picture_22.jpeg)

![](_page_12_Picture_24.jpeg)

![](_page_12_Picture_25.jpeg)

ança para a sua família e para o seu ne

O que você precisa?

![](_page_12_Picture_3.jpeg)

Certificado Digital

Documento de identificação com foto e CPF

![](_page_12_Picture_7.jpeg)

![](_page_12_Picture_5.jpeg)

Consulte o tabelião para saber quais documentos adicionar ao requerimento.

![](_page_12_Picture_9.jpeg)

 $\bigoplus$ 

![](_page_12_Picture_10.jpeg)

## FiqueSeguro com a Emancipação **Arquivo para redes sociais**

![](_page_12_Picture_256.jpeg)

⊕

## Por que fazer uma Emancipação

![](_page_12_Picture_16.jpeg)

### **Colégio** Notarial<sub>do</sub> Inventário e Partilha **Brasil** Como fazer **O inventário é o documento com a apuração do patrimônio**  Fenha todos os serviços<br>de um cartório na palma<br>da sua mão<br>**Entre em contato com um tabelião c**<br>para fazer o inventário extrajudicial. **deixado pela pessoa Entre em contato com um tabelião de falecida. A partir deste notas e agende uma videoconferência ato é possível legitimar a herança e realizar a divisão justa dos bens entre filhos e cônjuges por meio da partilha.**  len **No dia e horário agendado para o ato, acessam o link enviador computador com webcam.**<br> **acessam o link enviado em e-mail pelo**<br>
celular ou computador com webcam. passo **herdeiros e cônjuge viúvo (se houver), acompanhados de seus advogados,**  O que você precisa? ato **Todos devem participar do processo, CLO** híbrido **mas caso um dos requerentes não possa participar por videoconferência, o mesmo poderá se dirigir presencialmente ao cartório de notas.** Certificado Digital

Documento de identificação com foto e CPF

![](_page_13_Picture_3.jpeg)

![](_page_13_Picture_1.jpeg)

Consulte o tabelião para saber quais documentos adicionar ao requerimento.

![](_page_13_Picture_16.jpeg)

![](_page_13_Picture_8.jpeg)

![](_page_13_Picture_9.jpeg)

# a Partilha Extrajudiciais

![](_page_13_Picture_18.jpeg)

![](_page_13_Picture_19.jpeg)

![](_page_13_Picture_20.jpeg)

![](_page_13_Picture_21.jpeg)

![](_page_13_Picture_22.jpeg)

![](_page_13_Picture_23.jpeg)

![](_page_13_Picture_24.jpeg)

Tabelião de Notas: segurança para a sua família e para o seu no

### Por que fazer um Inventário e Partilha?

![](_page_13_Picture_11.jpeg)

### #FiqueSeguro com o Inventário e a Partilha Extrajudiciais: **Arquivo para redes sociais**

![](_page_13_Picture_13.jpeg)

Consulte e Agende horàri

⊕

![](_page_13_Picture_5.jpeg)

◈

parties de la passa de la passa de la passa de la passa de la passa de la passa de la passa de la passa de la passa de la passa de la passa de la passa de la passa de la passa de la passa de la passa de la passa de la pass

**O inventário e a partilha estão prontos. Baixe o arquivo PDF** 

**A Autorização Eletrônica de Viagem (AEV) é o documento que autoriza menores de 16 anos a viajarem desacompanhados ou acompanhados por apenas um dos pais ou responsável. O ato deve ser solicitado pela plataforma e-Notariado e pode ser feito de forma totalmente digital, por videoconferência, ou de forma presencial, com a ida dos pais a um Cartório de Notas.**

**O sistema então permitirá a emissão do documento de forma presencial, em um Cartório de Notas próximo ao CEP**  O sistema então permitirá a emissão<br>do documento de forma presencial, em<br>um Cartório de Notas próximo ao CEP<br>inserido, ou por videoconferência.

![](_page_14_Picture_9.jpeg)

**Acesse o site www.e-notariado. org.br e entre na aba "Cidadão". Em seguida, clique em "AEV" e faça o cadastro dos dados solicitados.**

 $\hat{\mathbf{\Theta}}$ 

![](_page_14_Picture_7.jpeg)

![](_page_14_Picture_5.jpeg)

# Autorização Eletrônica de Viagem

Colégio Notarial<sub>do</sub> **Brasil** 

Colégio **Notarial** do **Srasil** 

![](_page_14_Picture_23.jpeg)

Documento de identidade com foto e CPF

![](_page_14_Picture_24.jpeg)

**Para realizar o ato por videoconferência os pais deverão ter um Certificado Notarizado, emitido gratuitamente em Cartório de Notas, ou Certificado ICP-Brasil. Caso opte pela emissão presencial, basta ir ao Cartório selecionado no horário agendado.**

![](_page_14_Picture_10.jpeg)

![](_page_14_Picture_29.jpeg)

## #FiqueSeguro com a Autorização **Assista o vídeo**

![](_page_14_Picture_17.jpeg)

![](_page_14_Picture_30.jpeg)

![](_page_14_Picture_31.jpeg)

## #FiqueSeguro com a Autorização Eletrônica de Viagem

![](_page_14_Picture_21.jpeg)

![](_page_14_Picture_12.jpeg)

![](_page_14_Picture_14.jpeg)

**Os pais ou o menor podem acessar a AEV pelo app e-Notariado a qualquer momento. A verificação no aeroporto é realizada pelo approximation de la cessar a AEV pelo approximation de l'Alexandre de l'Alexandre de l'Alexandre de l'Alexandre de l'Alexandre de l'Alexandre de l'Alexandre de l'Alexandre de l'Alexandre de l'Alexandre de l no documento eletrônico.** 

![](_page_14_Picture_26.jpeg)

![](_page_14_Picture_27.jpeg)

◈

## Como fazer

## O que é uma de Viagem?

![](_page_14_Picture_32.jpeg)

![](_page_14_Picture_19.jpeg)

![](_page_14_Picture_33.jpeg)

![](_page_14_Picture_34.jpeg)

![](_page_14_Picture_35.jpeg)

![](_page_15_Picture_0.jpeg)

 $\bigoplus$ 

**Transferências de veículos, títulos de crédito, contratos com fianças e outros documentos de alta importância requerem a segurança oferecida pelo Reconhecimento de Firma por Autenticidade. Este ato atesta a legitimidade da assinatura das partes no documento assim como suas identidades e agora pode ser feito de forma online, com os mesmos efeitos e garantias que o ato presencial.**

. . .

![](_page_16_Picture_5.jpeg)

**Entre em contato com um tabelião cadastrado no site www.enotariado.org.br e solicite a** 

◈

# Reconhecimento de Firma por Autenticidade

## **Colégio** Notarial<sub>do</sub> **Brasil**

Colégio **Notarial** do **Srasil** 

![](_page_16_Picture_25.jpeg)

**Durante a videoconferência Autenticidade.**

![](_page_16_Picture_12.jpeg)

**o tabelião irá confirmar a sua identidade e enviará um Termo de Confirmação de Identidade, Capacidade e Autoria para o Reconhecimento de Firma por** 

![](_page_16_Picture_11.jpeg)

![](_page_16_Picture_33.jpeg)

### #FiqueSeguro com o Reconhecimento de Firma por Autenticidade **Assista o vídeo**

![](_page_16_Picture_35.jpeg)

![](_page_16_Picture_36.jpeg)

### Por que fazer um Reconhecimento de Firma por Autenticidade?

![](_page_16_Picture_42.jpeg)

![](_page_16_Picture_43.jpeg)

Tabelião de Notas: segurança para a sua família e para o seu negócio

![](_page_16_Picture_14.jpeg)

![](_page_16_Picture_15.jpeg)

![](_page_16_Picture_16.jpeg)

| египп                                            |  |
|--------------------------------------------------|--|
| Confirma a autenticidad                          |  |
| Garante a autoria de do                          |  |
| Proporciona segurança e                          |  |
| Inverte o ônus da prova                          |  |
| Impede que a pessoa ve                           |  |
| Consulte e Agende hora<br>artório de Notas de su |  |

![](_page_16_Picture_7.jpeg)

**Assine o documento em que deseja realizar o reconhecimento junto de todas as partes interessadas e o envie ao cartório. Ao receber o documento o tabelião irá realizar uma videoconferência com os requerentes.**

![](_page_16_Picture_9.jpeg)

![](_page_16_Picture_10.jpeg)

![](_page_16_Picture_27.jpeg)

**certificado digital Notarizado ou ICP-Brasil. Uma vez assinado, o tabelião irá realizar o reconhecimento no documento original enviado e o retornará via correio ou outro meio de** 4 **entrega rápida.**

**Pronto, ao receber de volta, o seu documento estará com firma reconhecida e garantia de** 

![](_page_16_Picture_30.jpeg)

![](_page_16_Picture_31.jpeg)

⊕

## Como fazer

![](_page_16_Picture_37.jpeg)

![](_page_16_Picture_38.jpeg)

![](_page_16_Picture_39.jpeg)

![](_page_16_Picture_40.jpeg)

## O que você precisa?

![](_page_16_Picture_22.jpeg)

Certificado Digital

![](_page_16_Picture_24.jpeg)

![](_page_16_Picture_20.jpeg)

Documento de identidade com foto e CPF

**Por meio da autenticação de cópias, é possível declarar que ela é idêntica ao documento verdadeiro apresentado. Com a Central Notarial de Autenticação de Documentos (CENAD), as cópias também podem ser feitas em formato digital, gerando um arquivo fácil de ser compartilhado por e-mail, WhatsApp ou qualquer outro meio eletrônico, sem barreiras ou nem fronteiras.** 

. . . .

# Autenticação Digital de Documentos

![](_page_17_Picture_1.jpeg)

Colégio **Notarial** do **Brasil** 

O que você precisa?

![](_page_17_Picture_5.jpeg)

Certificado Digital

Documento de identificação com foto e CPF

![](_page_17_Picture_9.jpeg)

![](_page_17_Picture_7.jpeg)

Consulte o tabelião para saber quais documentos adicionar ao requerimento

![](_page_17_Figure_12.jpeg)

![](_page_17_Picture_15.jpeg)

### #FiqueSeguro com a Autenticação de Documentos **Assista o vídeo**

![](_page_17_Picture_17.jpeg)

![](_page_17_Picture_18.jpeg)

Por que fazer uma Autenticação de Documentos

![](_page_17_Picture_20.jpeg)

![](_page_17_Picture_21.jpeg)

![](_page_17_Picture_22.jpeg)

## #FiqueSeguro com a Autenticação

Digital:

#fique

### **Arquivo para redes sociais**

![](_page_17_Picture_25.jpeg)

![](_page_17_Picture_26.jpeg)

Tabelião de Notas: segurança para a sua família e para o seu negóci

![](_page_17_Figure_11.jpeg)